# Relay User manual

Updated July 15, 2024

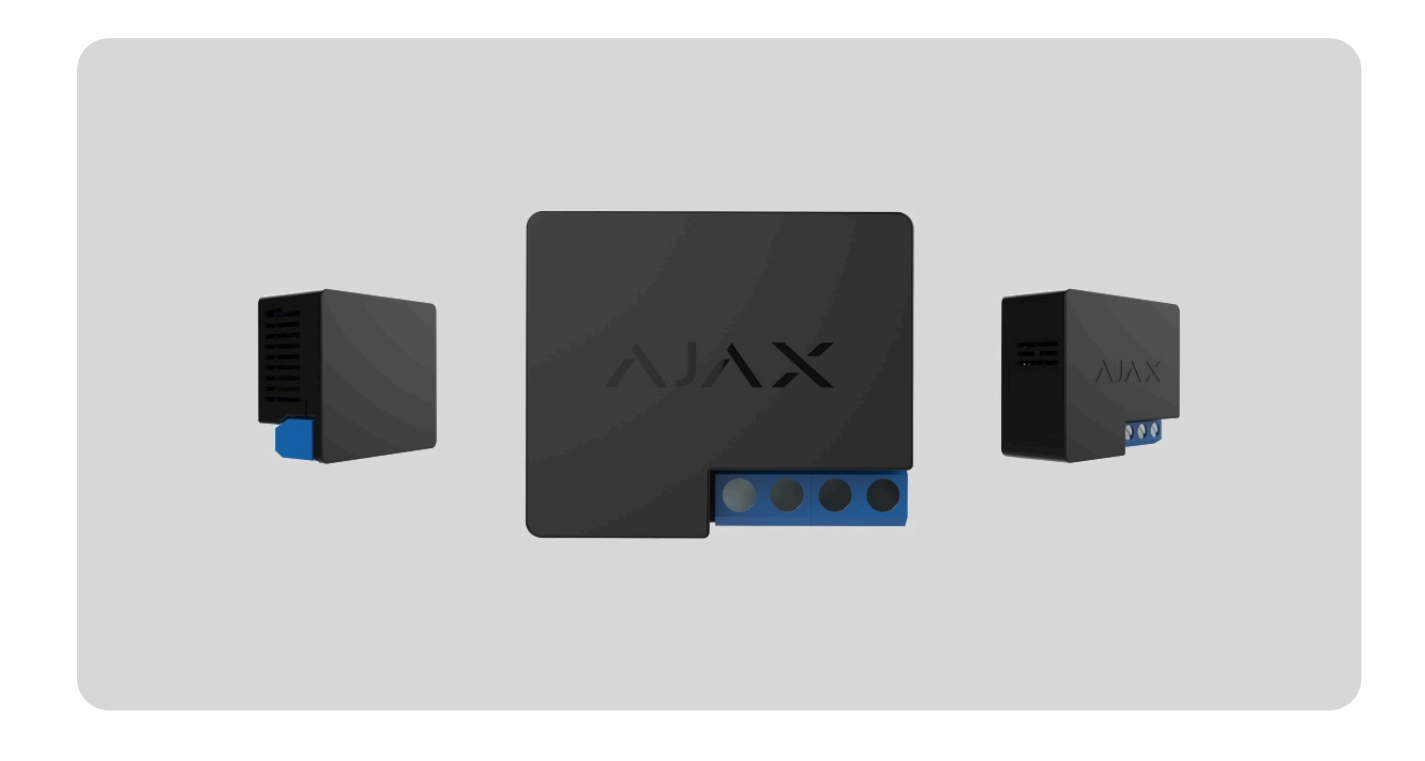

**Relay** is a dry contact relay to control a power supply remotely. The relay's dry contacts are electrically isolated to the power supply circuit of the device. Relay can be used in both low-voltage and domestic power grids. The device features two types of protection: voltage and temperature.

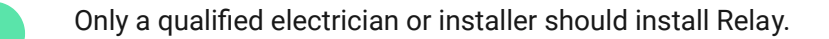

The relay can control the power supply of electrical appliances connected to the circuit via the Ajax apps, automation scenarios, via relay function button, or by pressingButton.

Relay is connected to the Ajax security system via the Jeweller radio protocol. The communication range is up to 1,000 meters in an open space. The device works only with Ajax radio signal range extenders and hubs.

#### [Buy Relay](https://ajax.systems/products/relay/)

# Functional elements

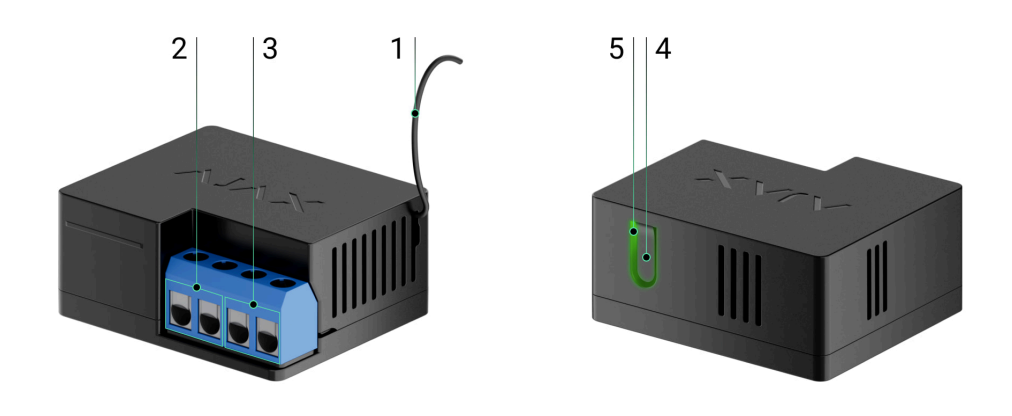

- **1.** Antenna.
- **2.** Power supply terminal block.
- **3.** Terminal block to connect appliances.
- **4.** Function button.
- **5.** LED indicator.

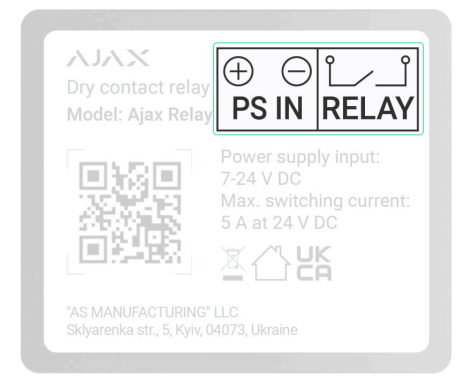

- **PS IN terminals** "+" and "-" connection terminals of a 7–24 V⎓ power supply.
- **Relay terminals** output potential-free terminals of Relay contacts to connect appliances.

# Operating principle

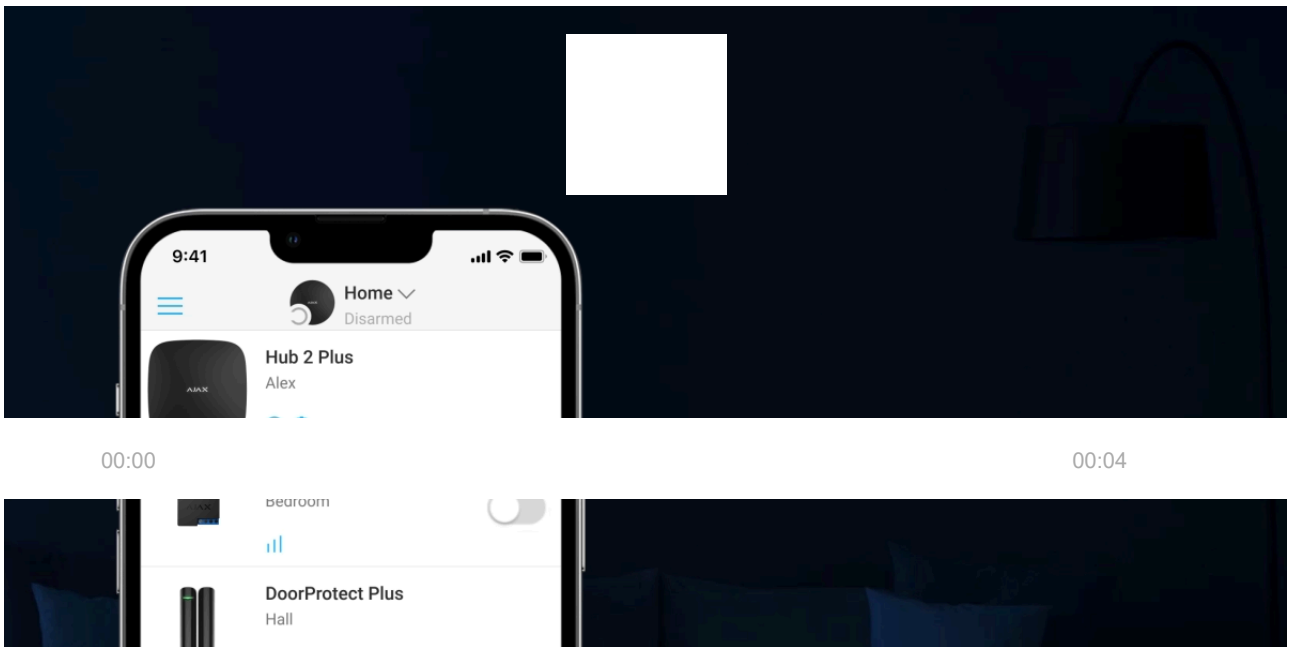

connected to this circuit. Relay is controlled via the device function button (by pressing and holding it for 2 seconds)[,](https://ajax.systems/products/button/) the Ajax app, Button, and [automation](https://support.ajax.systems/en/manuals/scenarios/) . [scenarios](https://support.ajax.systems/en/manuals/scenarios/)

Relay is powered by a  $7-24$  V= power supply. Recommended power supply voltages:  $12 V$  = and  $24 V$  =.

Relay features potential-free (dry) contacts. Dry contacts are electrically isolated to the relay's power supply. Thus, this device can be used in low-voltage and household networks, for example, to simulate a button, a toggle switch, or to control water shut-off valves, electromagnetic locks, irrigation systems, gates, barriers, and other systems.

Relay commutes one single pole of the electrical circuit. The relay can operate in bistable or pulse mode. In pulse mode, you can set its duration: from 0.5 to 255 seconds. The operating mode is selected by users or PRO with admin rights in the Ajax apps.

A user or a PRO with admin rights can select the normal state of the relay contacts:

- **Normally closed** the relay stops supplying power when activated and resumes when deactivated.
- **Normally open** the relay supplies power when activated and stops when deactivated.

Relay measures supply voltage. This data, along with other operating parameters of the relay, is available in the device States. Relay states update frequency depends on the **Jeweller** or **Jeweller/Fibra** settings. The default value is 36 seconds.

Relay maximum resistive load is 5 A at 36 V = and 13 A at 230 V ~.

# Automation scenarios

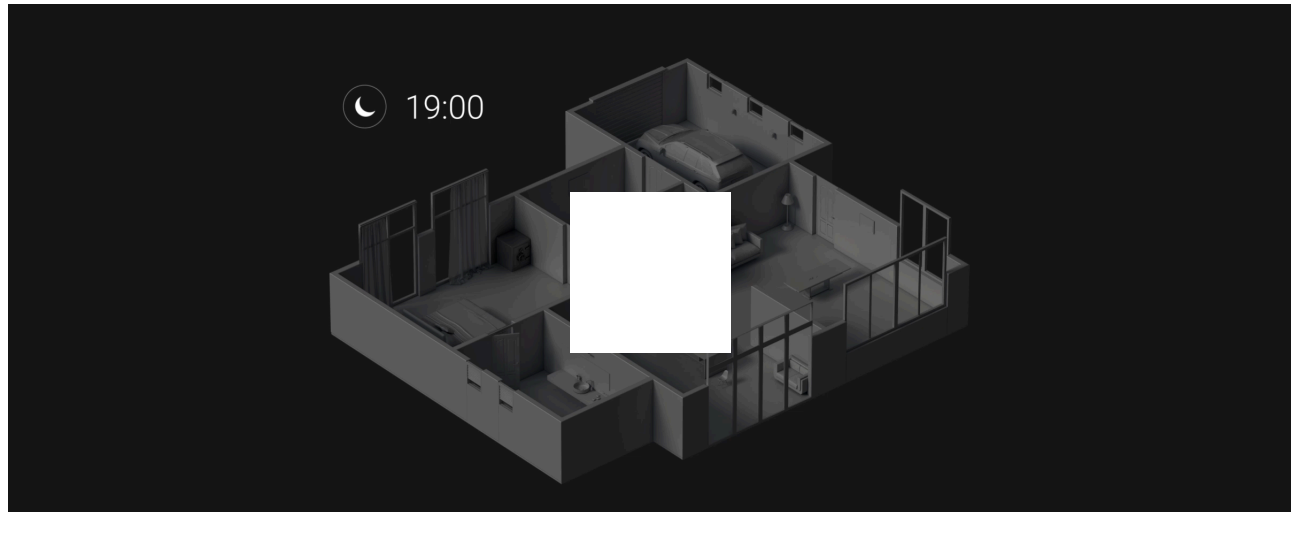

00:00 00:07

Ajax's scenarios offer a new level of security. With them, the security system not only notifies about threats, but also actively resists them.

#### **Scenario types with Relay and examples of usage:**

- **By alarm.** Lighting is switched on when an opening detector activates the alarm.
- **By security mode change.** The electric lock is automatically blocked when the object is armed.
- **By schedule.** The irrigation system in the yard is switched on according to the schedule at the specified time. Lighting and TV are switched on when the owners are away, so the house doesn't seem empty.
- **By pressing Button.** Switching on night lighting by pressing the smart button.
- **By temperature.** The heating is turned on when the temperature in the room is lower than 20°C.
- **By humidity**. The humidifier is switched on when the humidity level drops below 40%.
- **By CO₂ concentration**. Supply ventilation is turned on when the carbon dioxide concentration level exceeds 1000 ppm.

Scenariosby the Button pressing are created in the Button settings, scenarios by the humidity and CO<sub>2</sub> concentration levels are created in the LifeQuality settings.

If the device is offline, it will not execute the scenario as it misses the scenario trigger (e.g., during a power outage or when the connection between the hub and device is lost).

Use case: The automated action is scheduled for 10 a.m., so it must start at 10 a.m. The electrical power goes out at 9:55 a.m. and is restored ten minutes later. The automation scenario won't start at 10 a.m. and will not start immediately after the power is back on. This scheduled action is missed.

[More about scenarios](https://ajax.systems/scenarios/)

# Control via the app

 $\mathbf{i}$ 

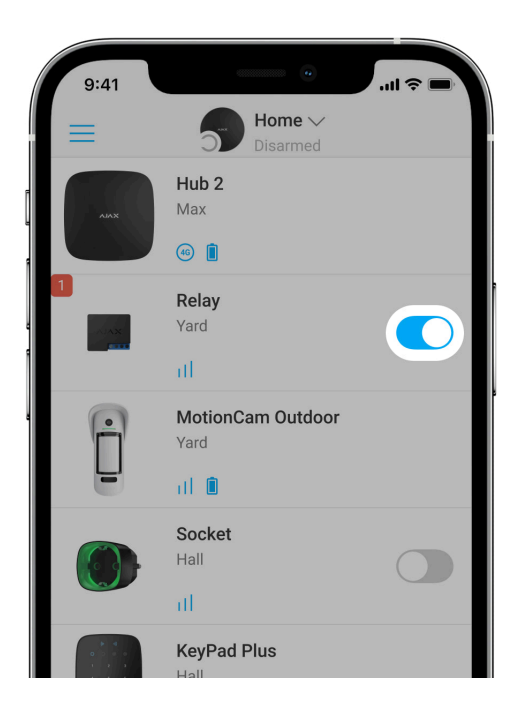

In Ajax apps, you can switch on and off electrical appliances connected to an electrical circuit controlled by Relay.

Click the toggle in the Relay field in the **Devices D** menu: the state of the relay contacts will change to the opposite, and the connected electrical device will switch off or on. This way, a security system user can remotely control the power supply, for example, for lighting or an electric lock.

When Relay is in pulse mode, the toggle will change from on/off to pulse.

# Protection types

Relay has two types of protection that operate independently: voltage and temperature.

**Voltage protection:** is activated if the relay supply voltage exceeds the range of 6.5–36.5 V⎓. Protects Relay from voltage surges.

**Temperature protection:** is activated if the relay heats up to temperatures above 65°C. Protects relay from overheating.

When voltage or temperature protection is activated, the power supply through Relay is stopped. Power supply resumes automatically when voltage or temperature parameter returns to normal.

# Jeweller communication protocol

Relay uses the Jeweller radio protocol to transmit alarms and events. This wireless protocol provides fast and reliable two-way communication between the hub and connected devices.

<span id="page-5-0"></span>Jeweller supports block encryption with a floating key and authentication of devices at each communication session to prevent sabotage and device spoofing. The protocol involves regular polling of devices by the hub at intervals of 12 to 300 seconds (set in the Ajax app) to monitor communication with all devices and display their statuses in the Ajax apps.

[Learn more about Jeweller](https://support.ajax.systems/en/jeweller-radio-protocol/)

[More about Ajax encryption algorithms](https://support.ajax.systems/en/faqs/hub-encryption/)

# Sending events to the monitoring station

The Ajax security system can transmit alarms and events to the [PRO Desktop](https://ajax.systems/pro-desktop/) monitoring app as well as the central monitoring station (CMS) via SurGard (Contact ID), SIA DC-09 (ADM-CID), ADEMCO 685, and other proprietary protocols.

### [Which CMSs Ajax hubs can be connected to](https://ajax.systems/connecting-to-cms/)

With PRO Desktop, the CMS operator receives all Relay events. In other cases, a monitoring station receives only notification about connection loss between Relay and the hub (or range extender).

The addressability of Ajax devices allows sending not only events but also the type of the device, its assigned name, and room to PRO Desktop/CMS (the list of transmitted parameters may vary depending on the type of the CMS and the protocol selected for communication with the CMS).

Thedevice ID and zone number can be found in the Relay States in the Ajax app.

# Selecting the installation spot

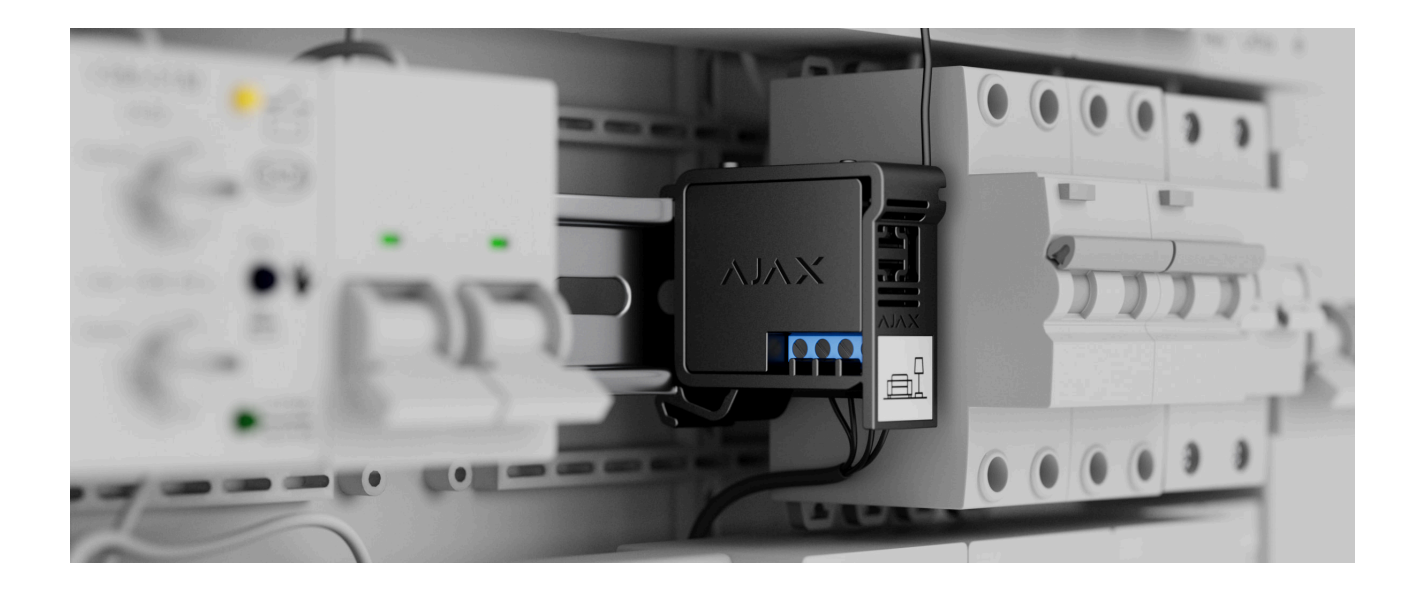

A  $39 \times 33 \times 18$  mm device is connected to the circuit gap. Relay dimensions allow installing the device into the deep junction box, inside the electrical appliance enclosure, or in the distribution board. A flexible external antenna ensures stable communication. To install Relay on a DIN rail, we recommend usinga DIN Holder.

Relay should be installed in a place with a stable Jeweller signal strength of 2–3 bars. To roughly calculate the signal strength at the place of installation, use a radiocommunication range calculator. Use a radio signal range extender if the signal strength is less than 2 bars at the intended installation location.

> If you install Relay outdoors, place the device in a sealed box. This will protect against the condensation, which can damage Relay.

#### **Do not place Relay:**

- **1.** In rooms where the humidity and temperature indicators do not correspond to the operating parameters. This may damage the device or cause it to malfunction.
- **2.** Near sources of radio interference: for example, at a distance of less than 1 meter from a router. This can lead to a loss of connection between Relay and the hub (or range extender).
- **3.** In places with low or unstable signal strength. This can lead to a loss of connection between the relay and the hub (or range extender).

# Installing

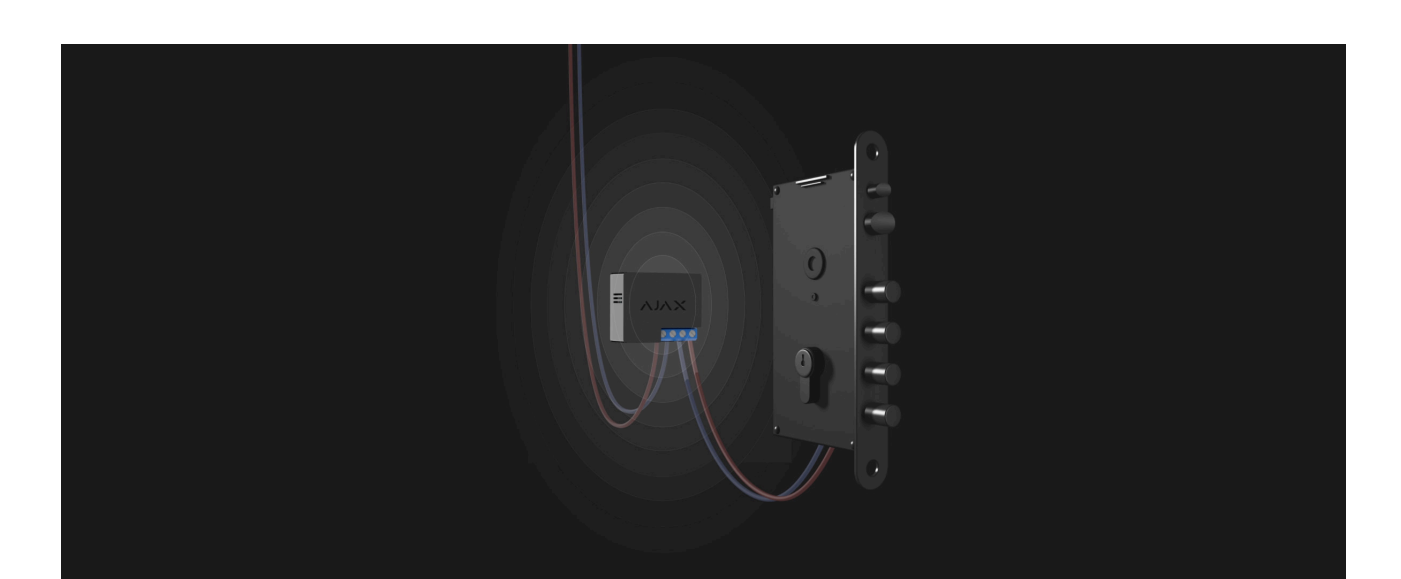

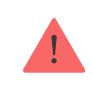

Before installing the relay, ensure that you have selected the optimal location and that it complies with the requirements of this manual. When installing and operating the device, follow the general electrical safety rules for using electrical appliances and the requirements of electrical safety regulations.

It is recommended to use cables with a cross-section of 0.75–1.5 mm² (22–14 AWG). Relay should not be connected to circuits with more than 5 A load at 36 V $=$  and 13 A at 230 V $\sim$ .

#### **To install Relay:**

- **1.** If you install Relay on a DIN rail, fix [DIN Holder](https://ajax.systems/products/din-holder/) on it first.
- **2.** De-energize the power cable to which Relay will be connected.
- **3.** Connect the "**+**" and "**–**" to the power supply terminal block of Relay.
- **4.** Connect the Relay terminals for appliance connection to the circuit. We recommend using cables with a cross-section of 0.75–1.5 mm² (22–14 AWG).
- **5.** When installing the device in a distribution box, lead the antenna out. The bigger the distance between the antenna and metal structures, the lower the risk of interfering with the radio signal.
- **6.** Place the relay in DIN Holder. If the relay is not mounted on the DIN rail, we recommend securing the device with double-sided tape if it's possible.
- **7.** Secure the cables if necessary.

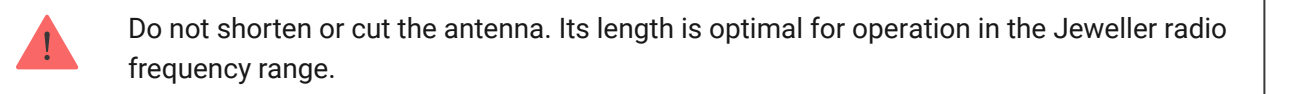

After installing and connecting the relay, be sure to run the Jeweller Signal Strength Test and also test the overall operation of the relay: how it responds to commands and whether it controls the power of the devices.

### **Connecting**

# Before connecting the device

- **1.** Install the Ajax app. Log in to your account or create a new account if you don't have one.
- **2.** Add a compatible hub to the app, configure the necessary settings, and create at least one [virtual room](https://support.ajax.systems/en/faqs/how-to-create-the-ajax-account/).
- **3.** Ensure that the hub is on and has Internet access via Ethernet, Wi-Fi, and/or cellular network. You can do this in the Ajax app or by checking the hub LED indicator. It should light up white or green.
- **4.** Ensure the hub is not armed and does not start updates by checking its status in the Ajax app.

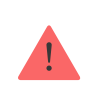

Only a user or a PRO with admin rights can connect the relay to the hub.

# To pair Relay with the hub

- **1.** Connect Relay to a 7–24 V⎓ supply circuit if you haven't done this before.
- **2.** Sign in to the Ajax app.
- **3.** Select a hub if you have several of them or if you are using the PRO app.
- **4.** Go to the **Devices** menu and click **Add Device**.
- **5.** Name the device, select the room, scan the QR code (can be found on the relay body and packaging), or type the device ID.

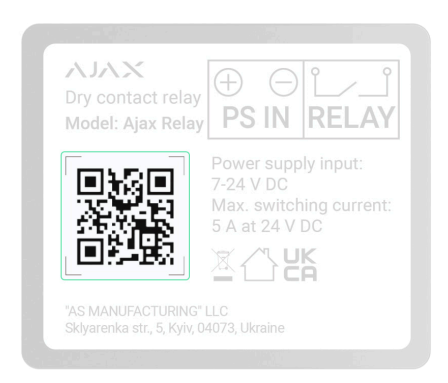

- **6.** Click **Add**. The countdown will begin.
- **7.** Press the Relay function button.

For the relay to connect, it must be within the range of the hub's radio coverage. If the connection fails, try again in 5 seconds.

If the maximum number of devices is already added to the hub, you will get a notification about exceeding the device limit in the Ajax app when you try to add the relay. The maximum number of devices connected to the hub depends on the model.

### [Hub models and their differences](https://ajax.systems/hub-compare/)

Relay works with one single hub; when connected to a new hub, it does not send notifications to the previous one. Once added to a new hub, Relay is not removed from the list of devices of the old hub. This has to be done in the Ajax app.

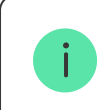

After pairing with the hub and removing from the hub the relay contacts are open.

# Malfunction counter

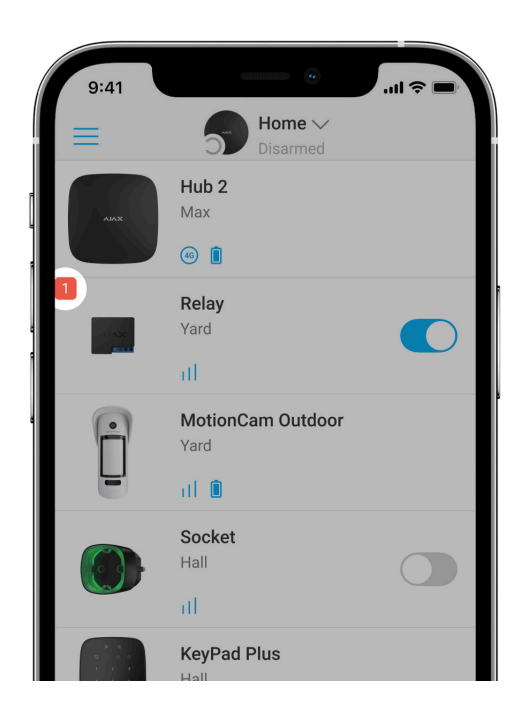

In case of Relay fault (e.g., no Jeweller signal between the hub and the relay), the Ajax app displays a malfunction counter in the upper-left corner of the device icon.

Malfunctionsare displayed in the relay States. Fields with malfunctions will be highlighted in red.

#### **Malfunction is displayed if:**

- Temperature protection was activated.
- Voltage protection was activated.
- There is no connection between Relay and the hub (or radio signal range extender).

### Icons

H.

The icons display some Relay states. You can check them in the Ajax app in the **Devices D** tab.

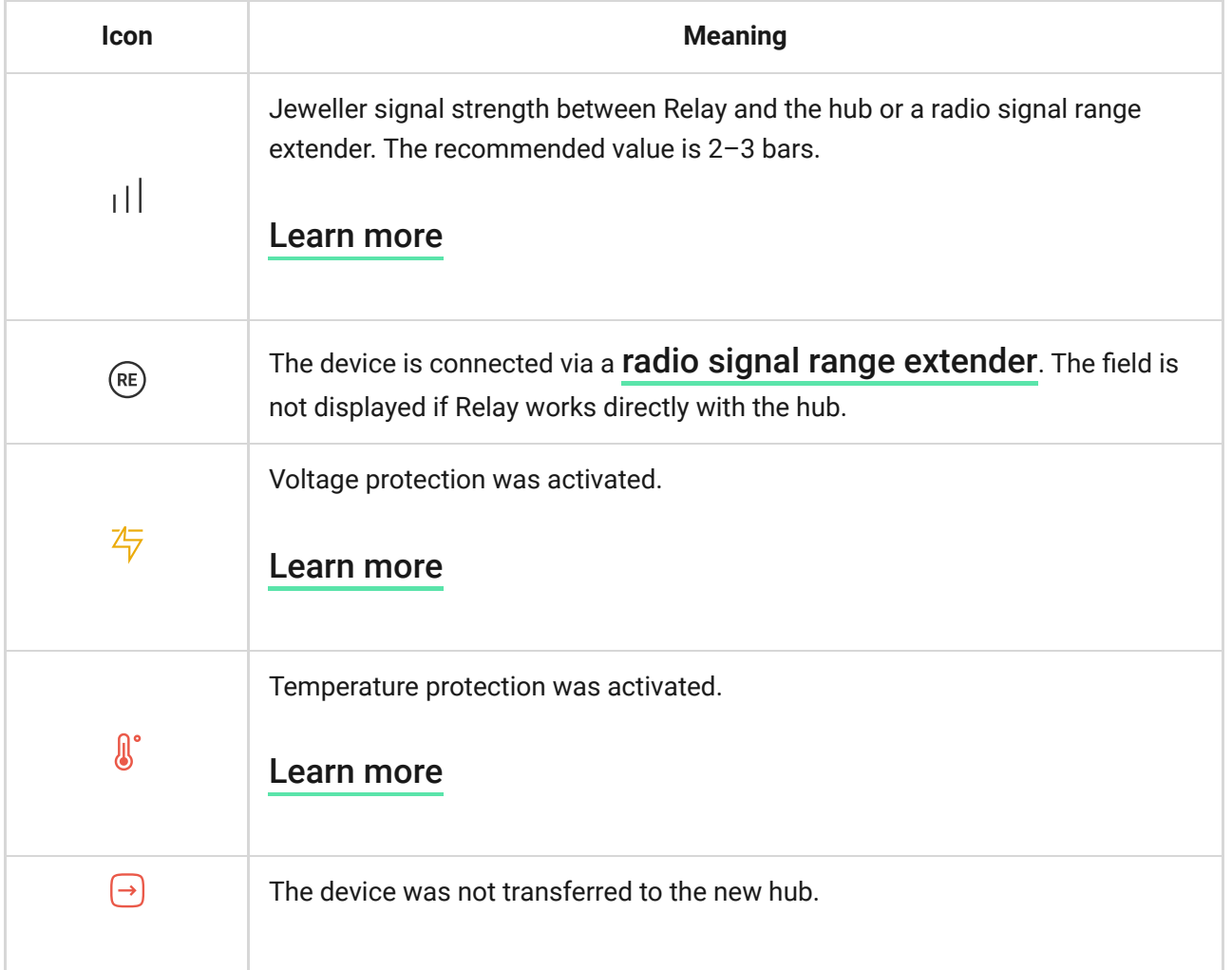

# **States**

The states include information about the device and its operating parameters. Relay states are available in the Ajax app. To access them:

- **1.** Go to the **Devices e** tab.
- **2.** Select **Relay** in the list.

<span id="page-12-0"></span>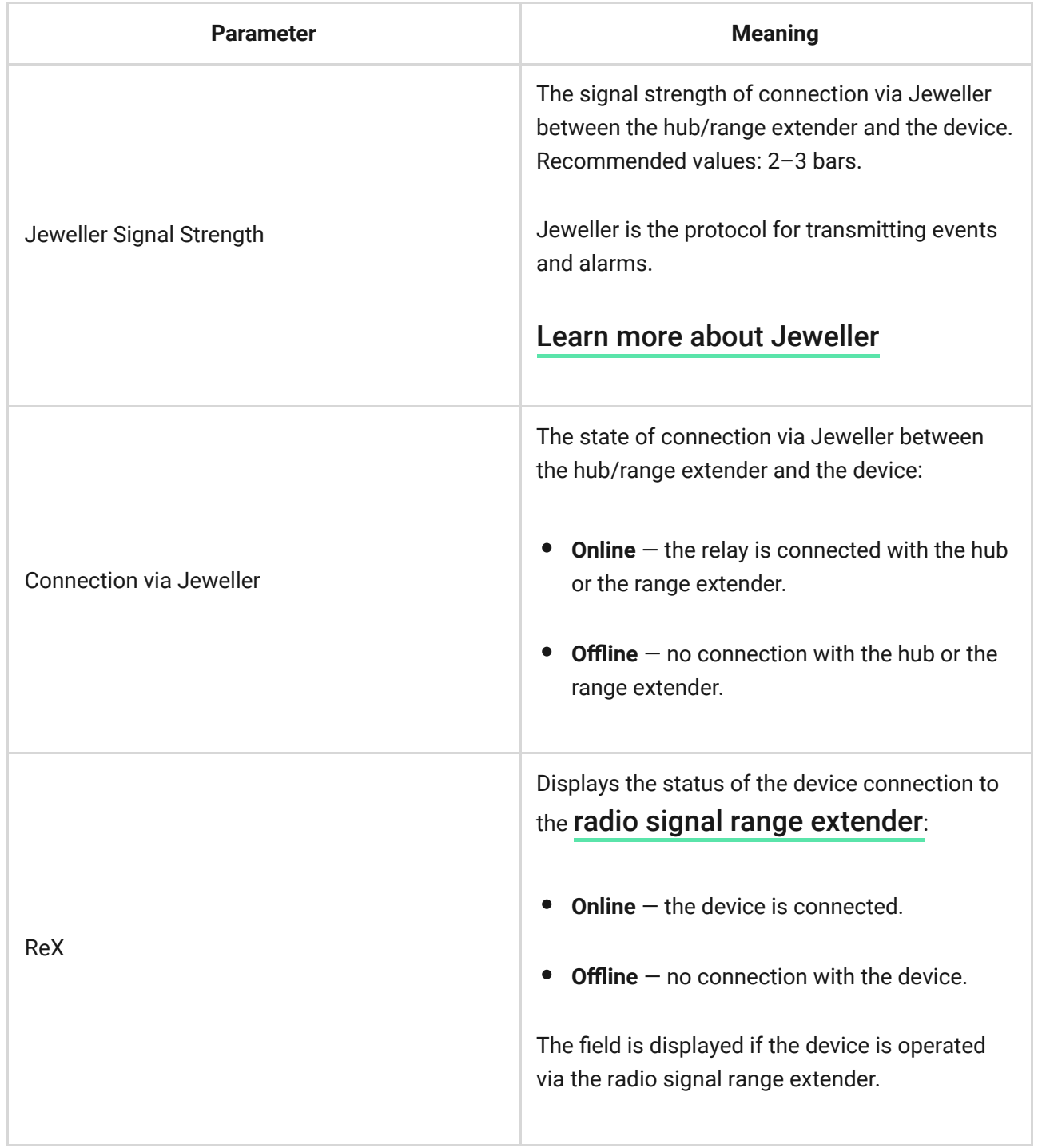

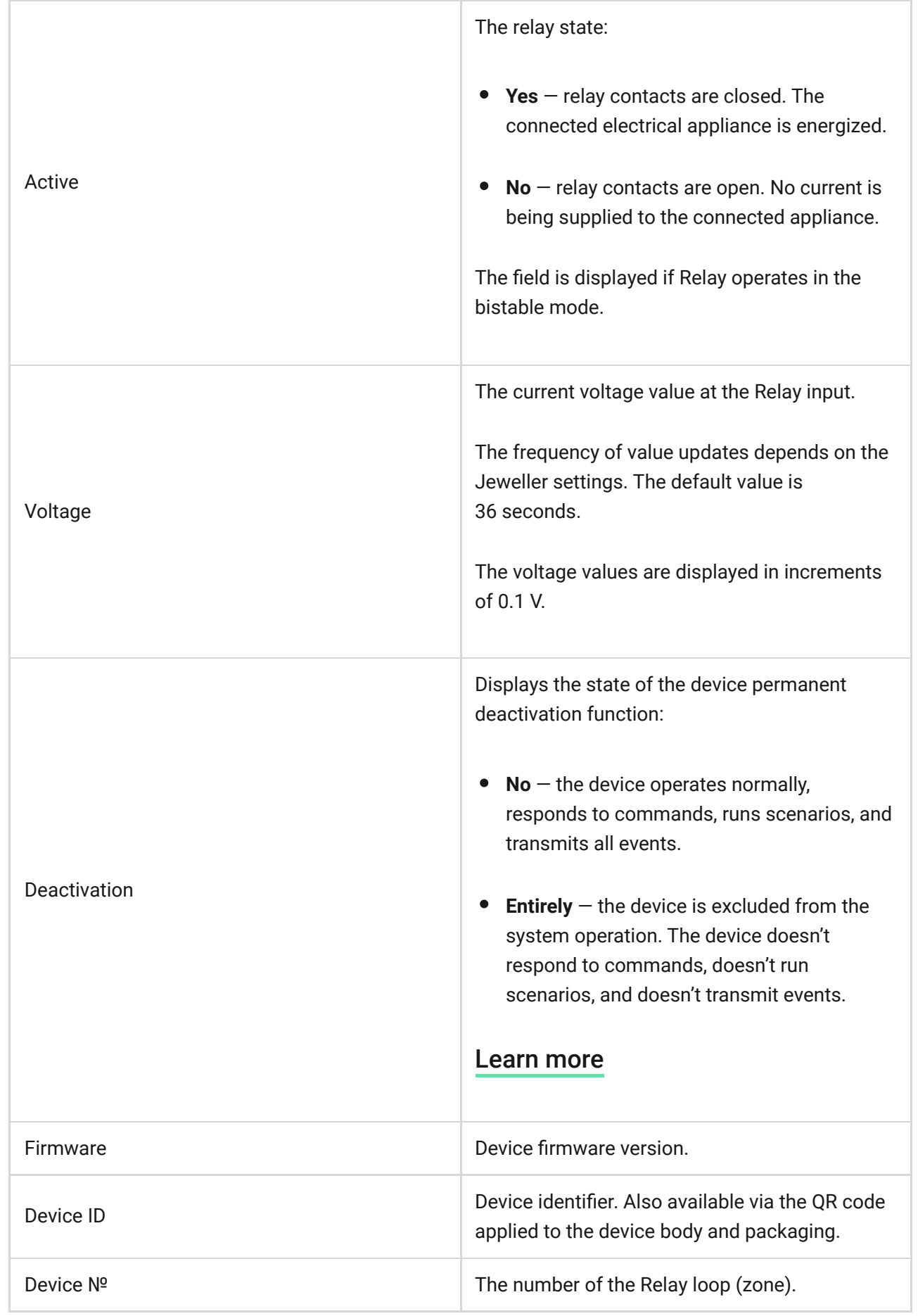

# Settings

To change the Relay settings in the Ajax app:

- **1.** Go to the **Devices** tab **.**
- **2.** Select **Relay** in the list.
- **3.** Go to **Settings** by clicking on the gear icon  $\widetilde{\otimes}$ .
- **4.** Set the necessary parameters.
- **5.** Click **Back** to save the new settings.

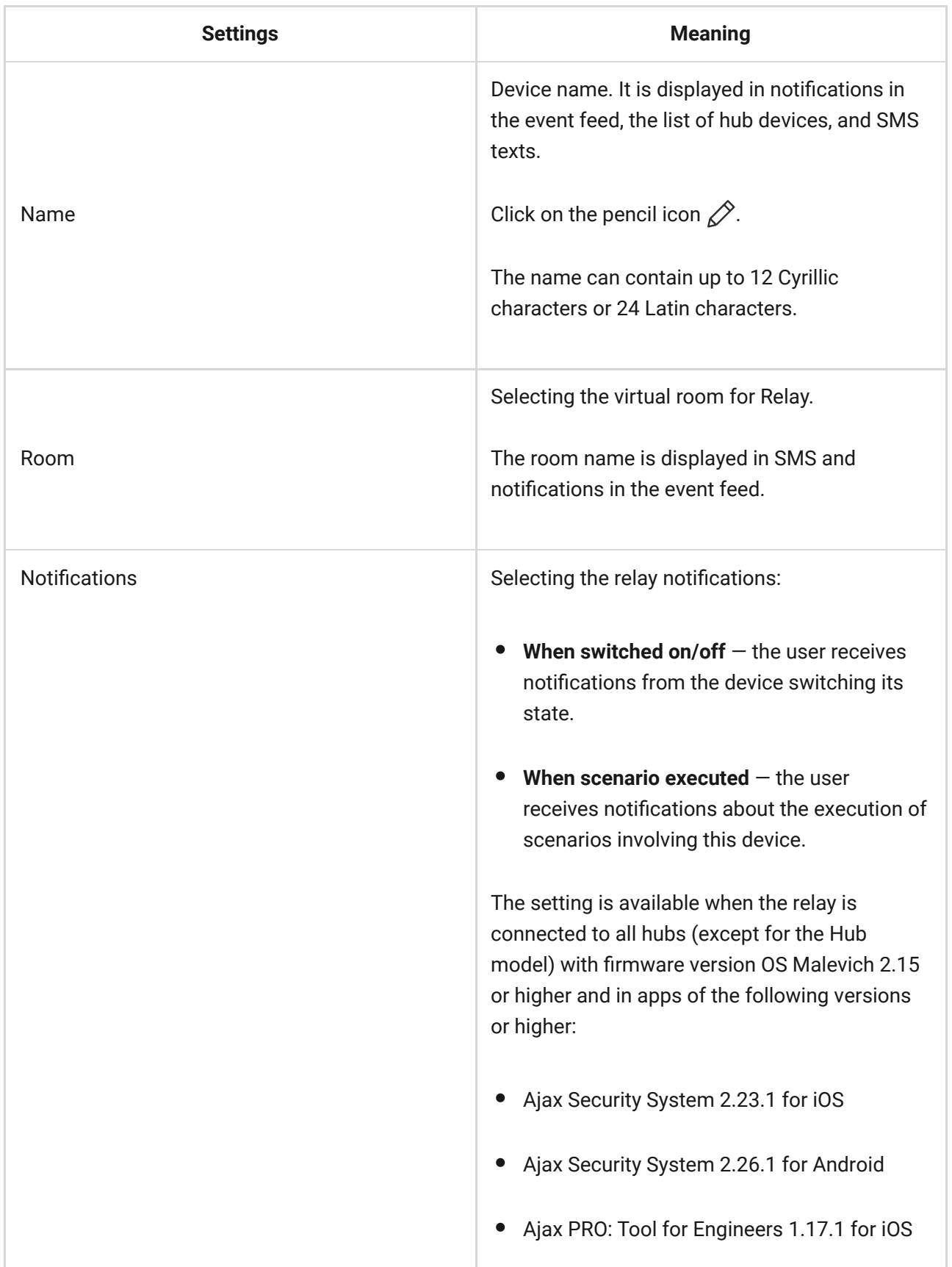

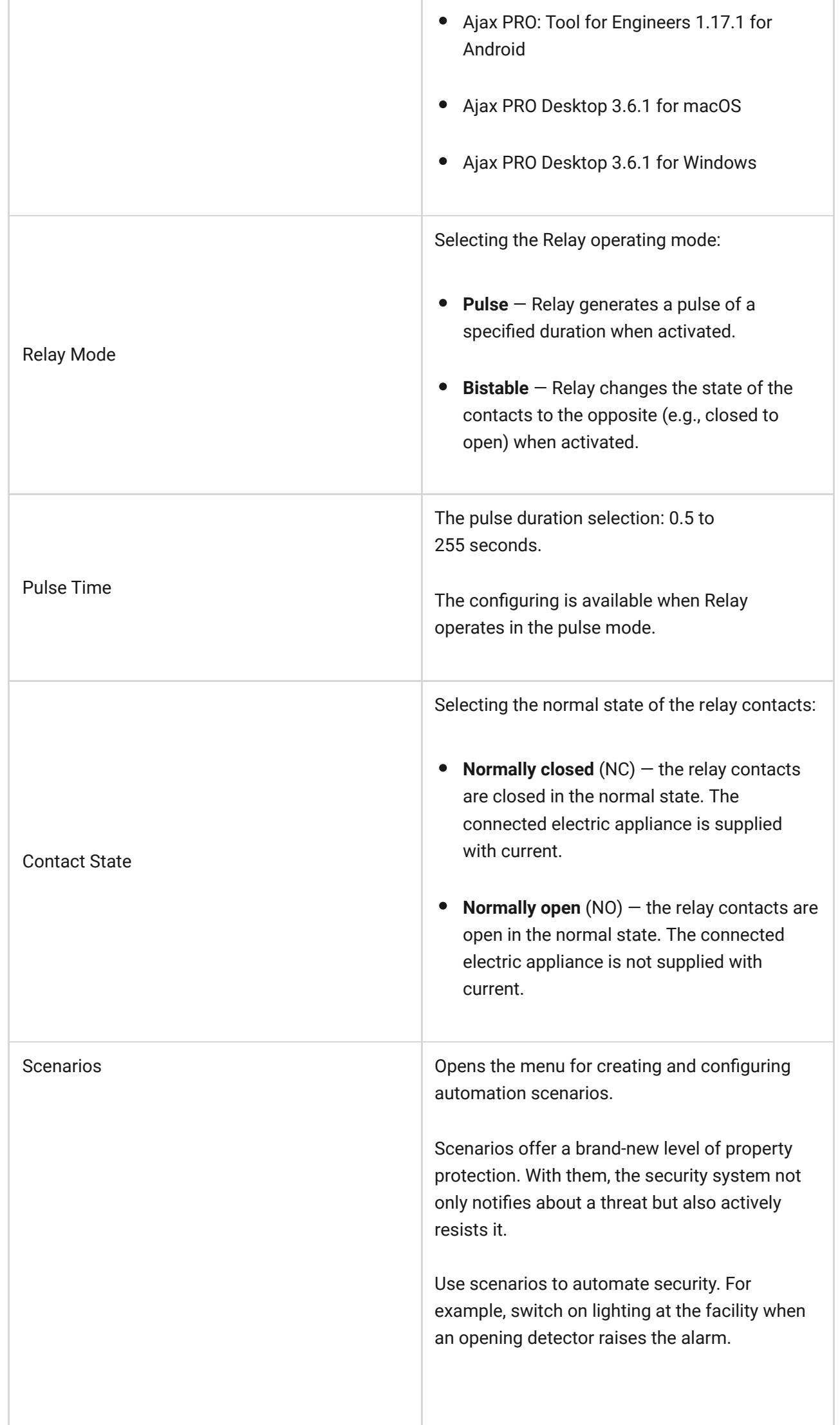

al I

t.

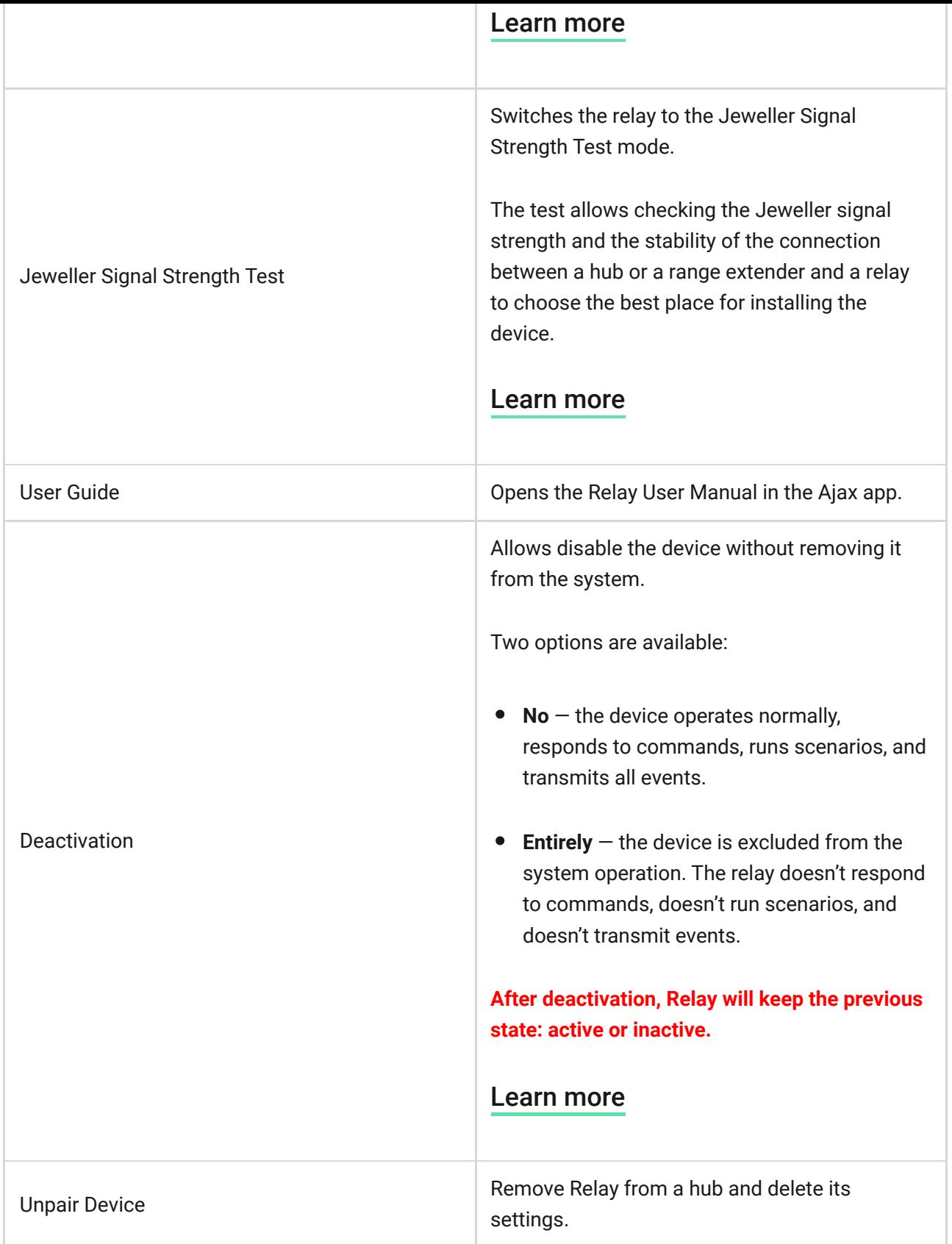

# Indication

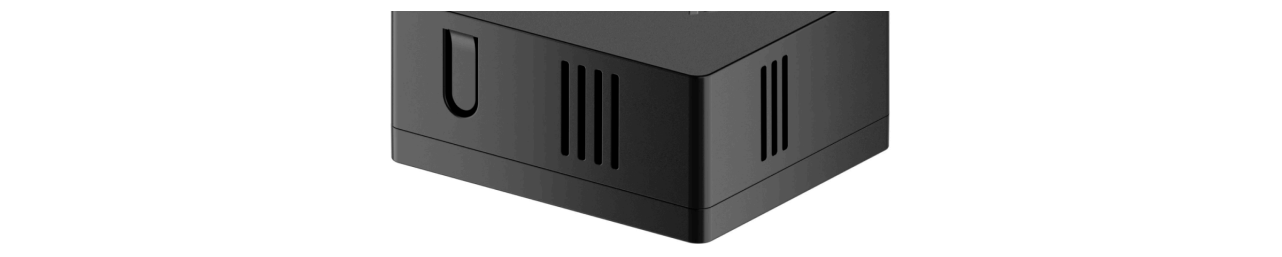

# Functionality testing

Relay functionality tests do not begin immediately but not later than over a single hub—device polling interval (36 seconds with default **Jeweller** or **Jeweller/Fibra** settings). You can change the device polling period in the **Jeweller** or **Jeweller/Fibra** menu in the hub settings.

#### **To run a test in the Ajax app:**

- **1.** Select the hub if you have several of them or if you are using the PRO app.
- **2.** Go to the **Devices E** tab.
- **3.** Select Relay.
- **4.** Go to **Settings**  $\hat{\varnothing}$ .
- **5.** Select and run the [Jeweller Signal Strength Test](https://support.ajax.systems/en/what-is-signal-strenght-test/).

### **Maintenance**

The device requires no technical maintenance.

# Technical specifications

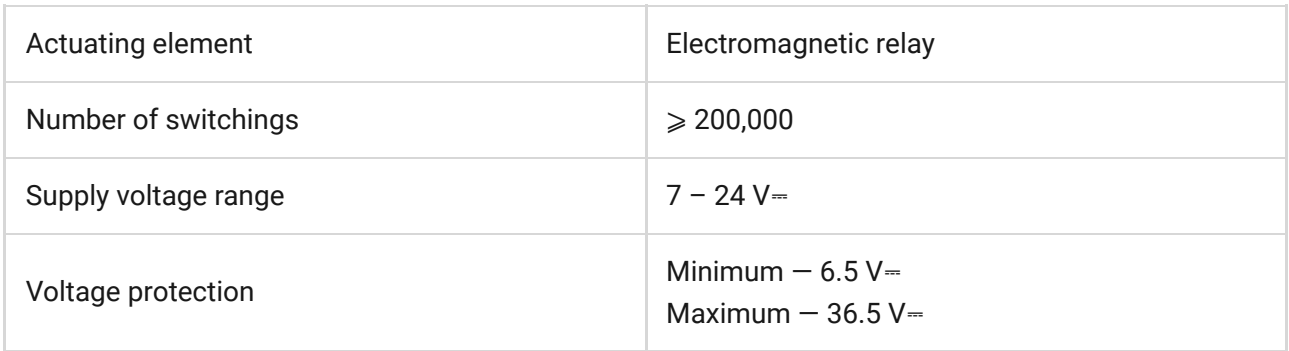

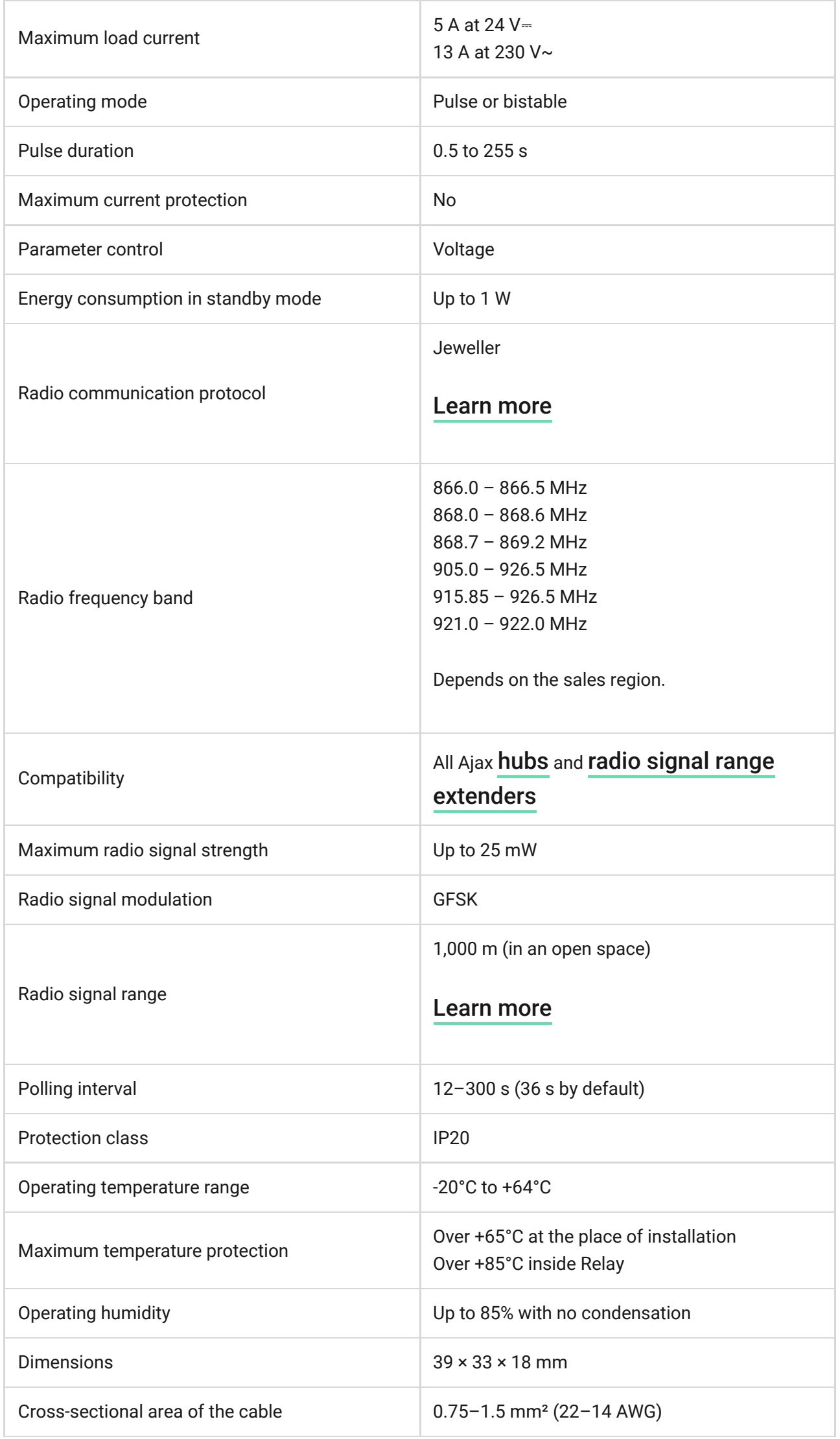

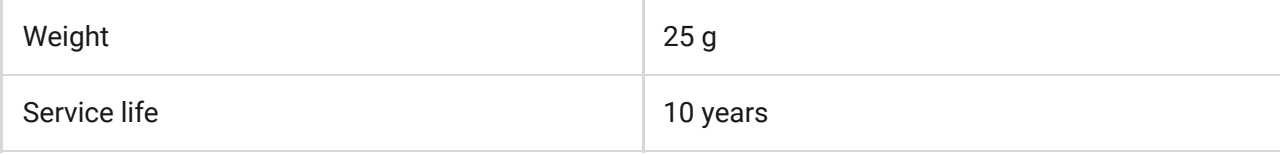

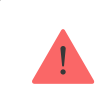

If you use inductive or capacitive load, the maximum switching current decreases to 3 A at 24  $V =$  and 8 A at 230  $V \sim$ .

### [Compliance with standards](https://ajax.systems/standards/)

# Complete set

- **1.** Relay.
- **2.** Double-sided tape.
- **3.** Quick Start Guide.

### **Warranty**

Warranty for the Limited Liability Company "Ajax Systems Manufacturing" products is valid for 2 years after the purchase.

If the device does not function correctly, please contact the Ajax Technical Support first. In most cases, technical issues can be resolved remotely.

### [Warranty Obligations](https://ajax.systems/warranty)

[User Agreement](https://ajax.systems/end-user-agreement)

### **Contact Technical Support:**

- [e-mail](mailto:support@ajax.systems)
- [Telegram](https://t.me/AjaxSystemsSupport_Bot)
- Phone number: 0 (800) 331 911

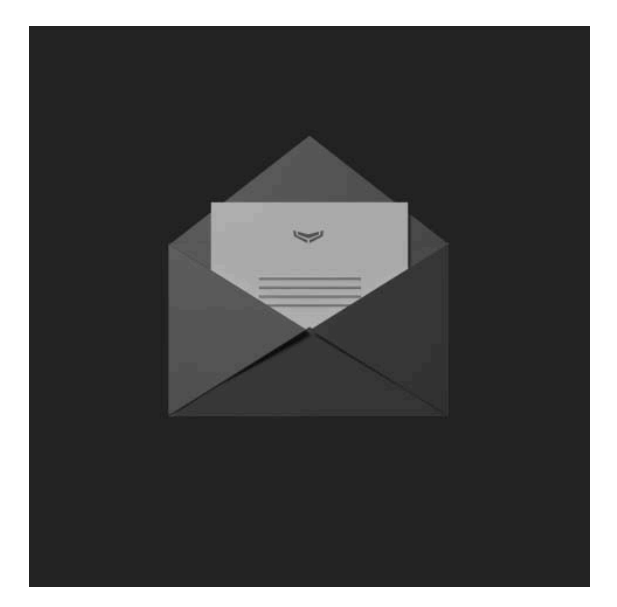

# Subscribe to the newsletter about safe life. No spam

Email **Subscribe**